# **Magneti Marelli RIU1 / RIU2**

# **For ASW-NEXT**

Short User Manual

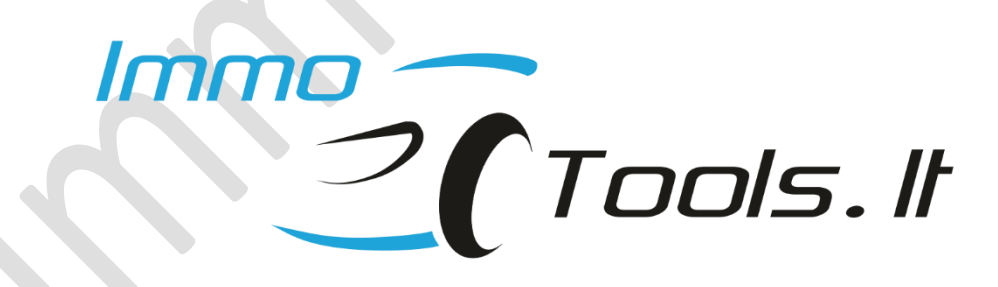

**November 2022**

*Technical support: asw\_support@immo-tools.lt*

**NOTES:**

**Antenna and LED are optional components. They should be connected only to test key validity on-the bench.** 

**Place antenna on the ignition lock. Transponder may not be read correctly without ignition lock inside the antenna coil!**

**NOTE: It is not necessary to connect antenna and LED for key programming or reset-to-VIRGIN procedures to perform.**

**Reset RIU1 / RIU2 to VIRGIN before to program IMMO-OFF dump to the FLASH. IMMO-OFF mode is not possible when EEPROM contain key programming data!**

# **1. How to identify RIU1 / RIU2**

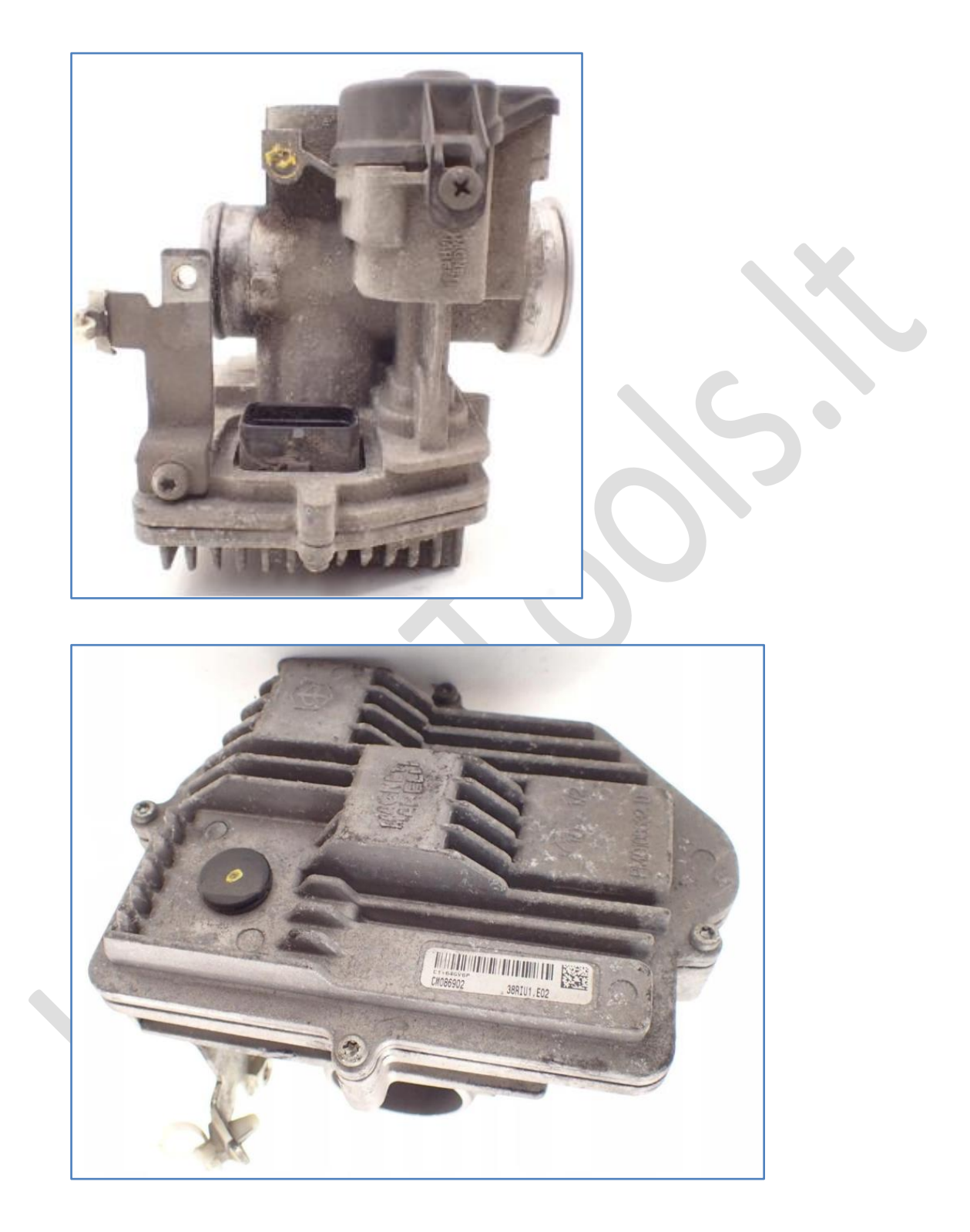

**2. How to connect RIU1 / RIU2 on-the-bench?**

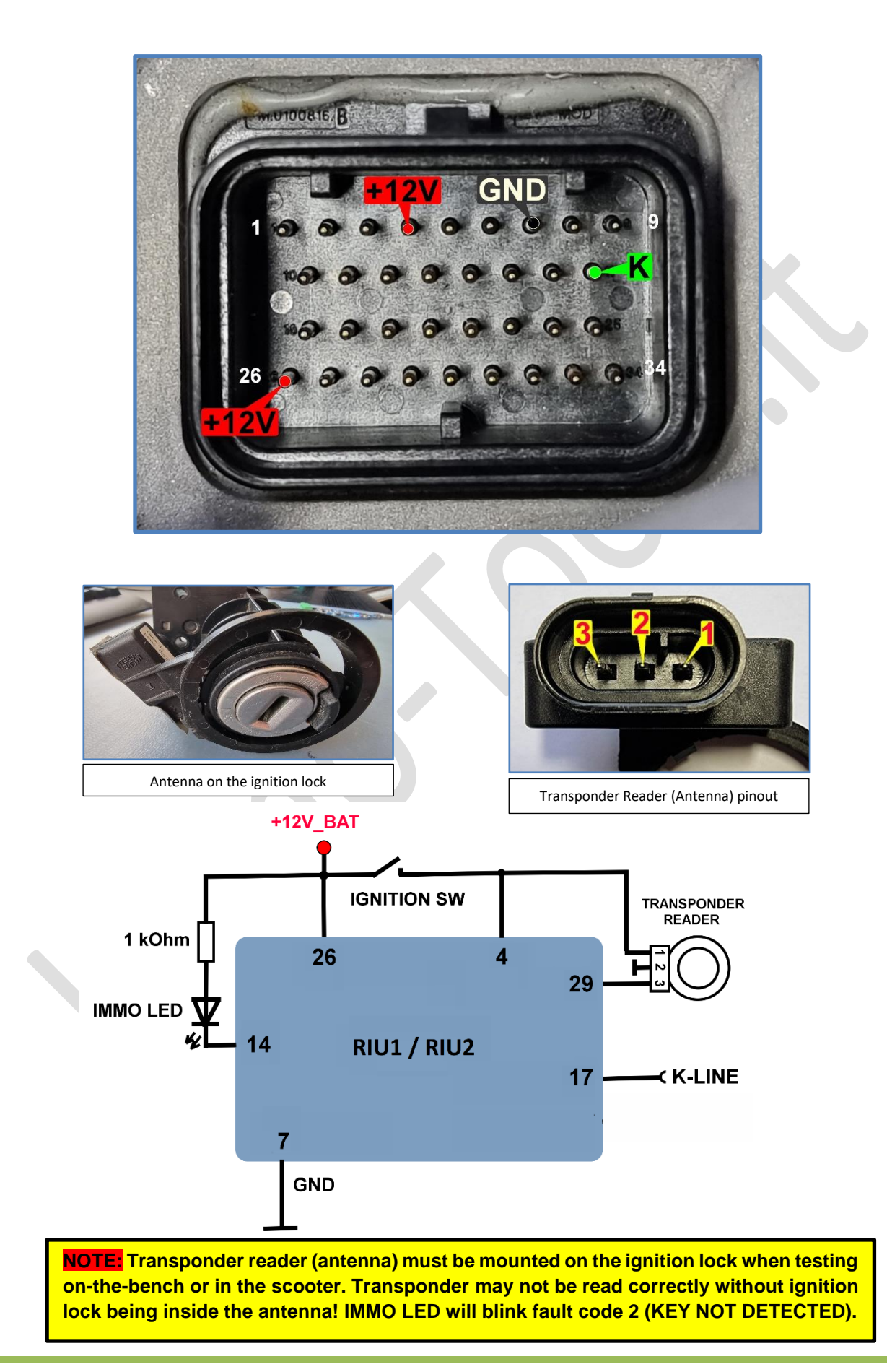

## **3. How to connect in the scooter?**

- ✓ Connect **RED** and **BLACK** crocodile clips of ASW-NEXT interface to "**+**" and "**-**" of scooter battery
- ✓ Connect **GREEN** wire of ASW-NEXT interface ("**K**") to **pin 3** in the diagnostic connector - this is a K-LINE. Prepare yourself a piece of wire to make a bridge between green wire of ASW-

NEXT and pin 3 of the diagnostic connector.

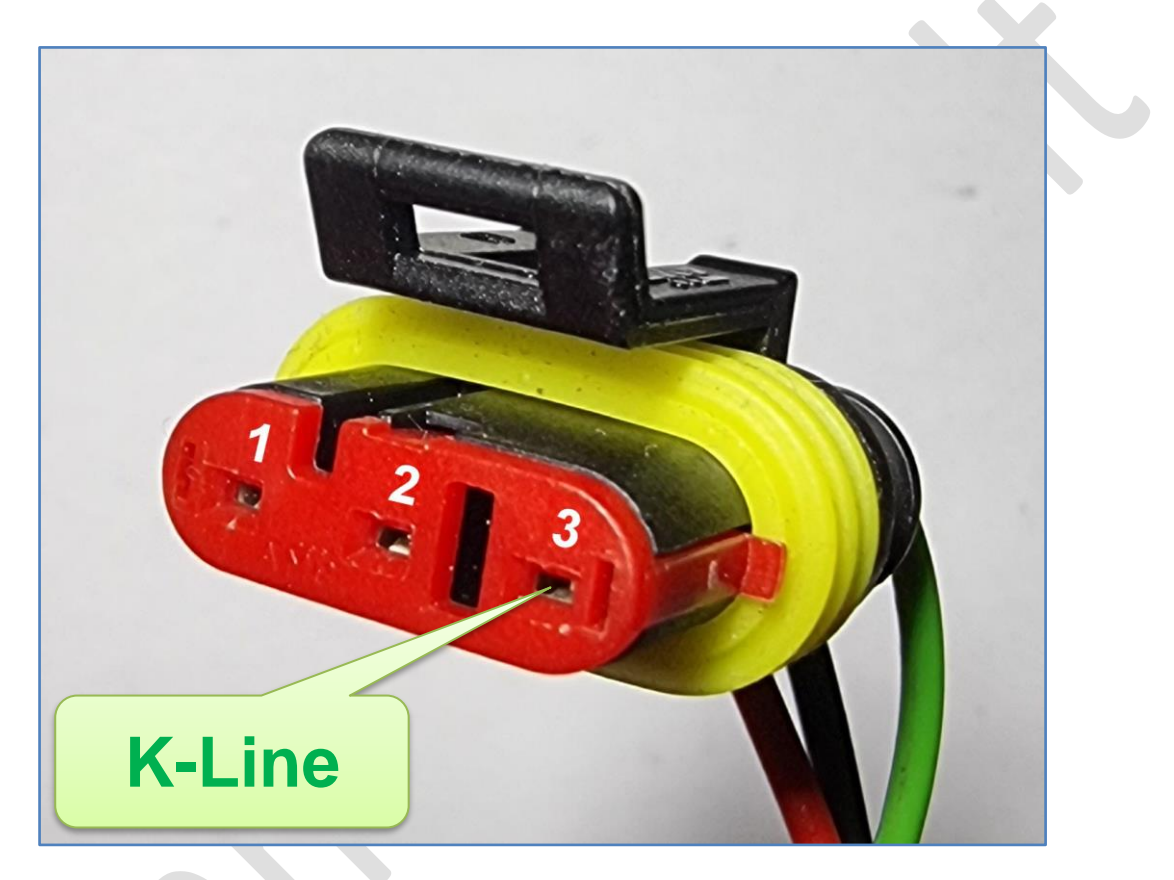

### **4. Software features**

- ✓ **Read / Write EEPROM** M95320
- ✓ **Read / Write FLASH** (write range of software and calibrations 20000-BFFFF)
- ✓ **Reset RIU1 / RIU2** to VIRGIN state
- ✓ **Reset RIU1 / RIU2** to IMMO-OFF state
- ✓ **Read / Set transponder data** from / to EEPROM of **RIU1** / **RIU2**
- ✓ **Reset auto-adaptive values**
- ✓ **Enable / Disable ASR feature** (for ECUs with ABS / ASR)
- ✓ **Erase diagnostic trouble codes (DTC)**

#### Explanation of statuses:

#### **Status Log**

[16:56:01] Status : Read identification...OK  $[16:56:01]$ 16:56:01 DRAWING : CM084803 [16:56:01] CALIBRATION: 3417BL09 [16:56:01] SOFTWARE : E06 [16:56:01] HARDWARE : 32M3G1HW300 [16:56:01] PROG. DATE: 2022/05/19  $[16:56:01]$ [16:56:01] TRANSPONDER STATUS: [ OK ] [16:56:01] STARTING AUTHORIZED: [YES] [16:56:01] ECU IS VIRGIN: [ NO ] [16:56:01] NUMBER OF KEYS STORED: [2]  $[16:56:01]$ 

#### *TRANSPONDER STATUS*

- 
- OK transponder was read correctly and it was recognized as valid
- KEY NOT DETECTED no T11 transponder was detected by antenna
- KEY NOT RECOGNIZED T11 transponder was detected but its value is not stored in RIU
- NO COMMUNICATION WITH ANTENNA

#### *STARTING AUTHORIZED*

- YES engine start enabled
- NO engine start disabled

#### *ECU IS VIRGIN*

- YES key programming not done, ECU is blank
- NO key programming done

#### *NUMBER OF STORED KEYS*

• 0-8 – actual number of stored keys (0 for VIRGIN ECU)

▲

## **5. How to set IMMO-OFF**

- Read FLASH from control unit by K-Line or load existing FLASH file
- **Press** Set IMMO-OFF in FLASH
- **Save File** dialog will popup to save modified file
- Reset control unit to VIRGIN. This is important because **IMMO-OFF mode is** not possible when EEPROM contain key programming data
- Program modified FLASH file to the control unit by K-Line
- Read identification. Now statuses should look like this, even without valid transponder:

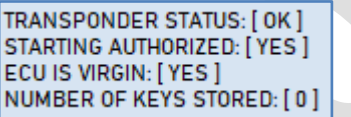